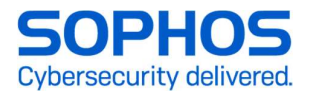

# PPPoE フレッツ光回線利用時の注意点

Sophos Firewall での PPPoE ご利用時の注意点 ソフォステクニカルサポート

#### Contents

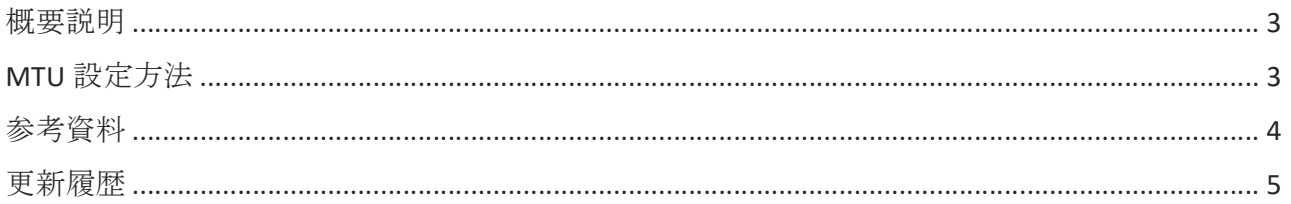

### 概要説明

- Sophos Firewall は PPPoE をサポートしておりますが、フレッツ光回線をはじめとした PPPoE 回線をご利用になる際には、PPPoE が設定されている WANインターフェースの MTU 値の調整をお願いいたします。調整を行わない場合、速度が出ない、インターネッ ト接続が不安定になる等の問題が発生する可能性があります。一般的な IPv4 でのフレッ ツ光サービスの場合、NTT 東西とも MTU 値は 1462\*へ設定ください。その他の回線サー ビスにつきましては、ご契約のプロバイダーへ確認の上、必ず最適値へ調整いただくよう お願いいたします。なお、MSS 値は自動調整されますので手動入力は不要です。
- \*お詫びと訂正:以前のご案内では MTU 値を 1454 に設定とご案内しておりましたが、 Sophos Firewall では、PPPoE インターフェース上の MTU を、親の物理インターフェースよ りも 8 バイト小さい値に自動的に設定します。そのため、フレッツ光回線で設定する MTU 値はその 8 バイトを加えた 1462 となります。訂正の上、お詫び申し上げます。

#### MTU 設定方法

- 1. Sophos Firewall の Web 管理画面へログインします
- 2. 設定 > ネットワーク > 「インターフェースタブ」をクリック
- 3. 一覧から PPPoE が設定されている WAN インターフェースをクリック(例:Port2)
- 4. 「詳細設定」を開き MTU サイズを設定する(下記はフレッツ光ネクスト回線の例)
- 5. 「保存」ボタンをクリック

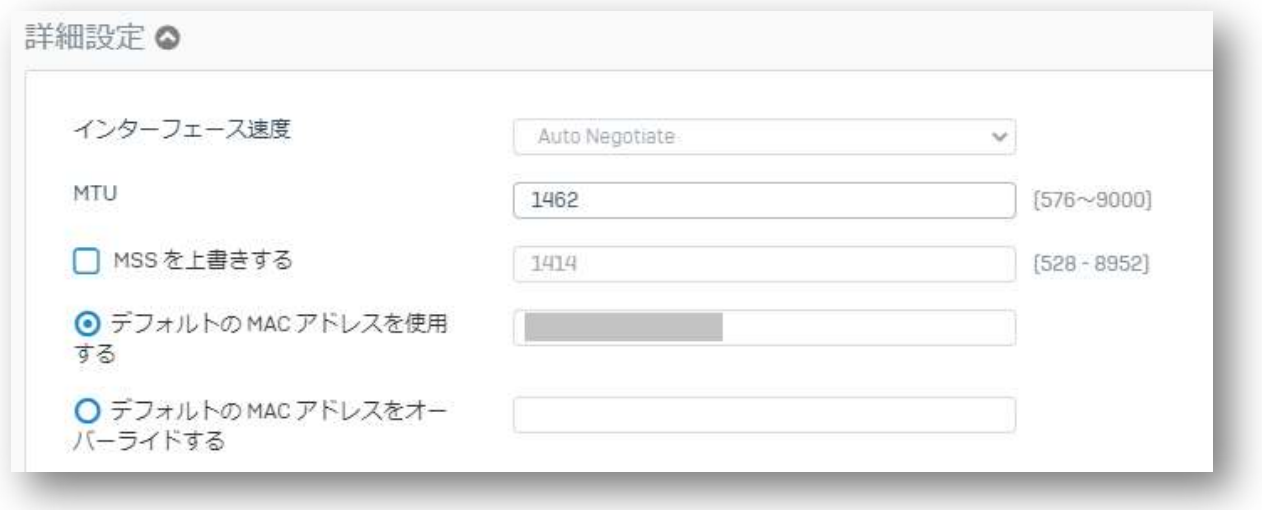

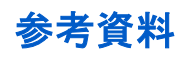

- Sophos XG Firewall: PPPoE インターフェース上の MTU を設定する手順 https://support.sophos.com/support/s/article/KB-000036093?language=ja
- 「フレッツ 光ネクスト」を利用する際の MTU 値はいくつに設定すべきですか。(NTT 西日本) http://qa.flets-w.com/faq/show/2473?site\_domain=default

## 更新履歴

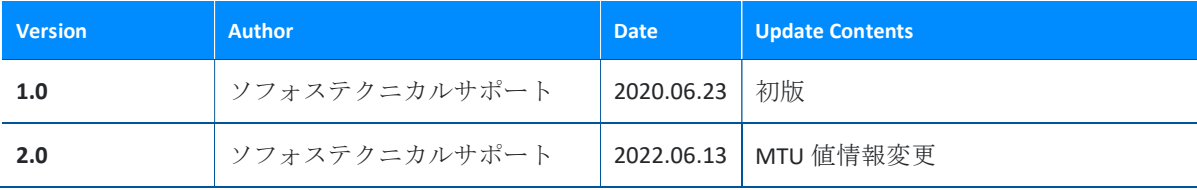

United Kingdom and Worldwide Sales Tel: +44 (0)8447 671131 Email: sales@sophos.com

North American Sales Toll Free: 1-866-866-2802 Email: nasales@sophos.com Australia and New Zealand Sales Tel: +61 2 9409 9100 Email: sales@sophos.com.au

Asia Sales Tel: +65 62244168 Email: salesasia@sophos.com

## **SOPHOS**

© Copyright 2022. Sophos Ltd. All rights reserved.<br>Registered in England and Wales No. 2056520, The Pentagon, Abingdon Science Park, Abingdon, OX14 3YP, UK<br>Sophos is the registered trademark of Sophos Ltd. All other produc